User Manual Guide For:

## Logging Into The Portal

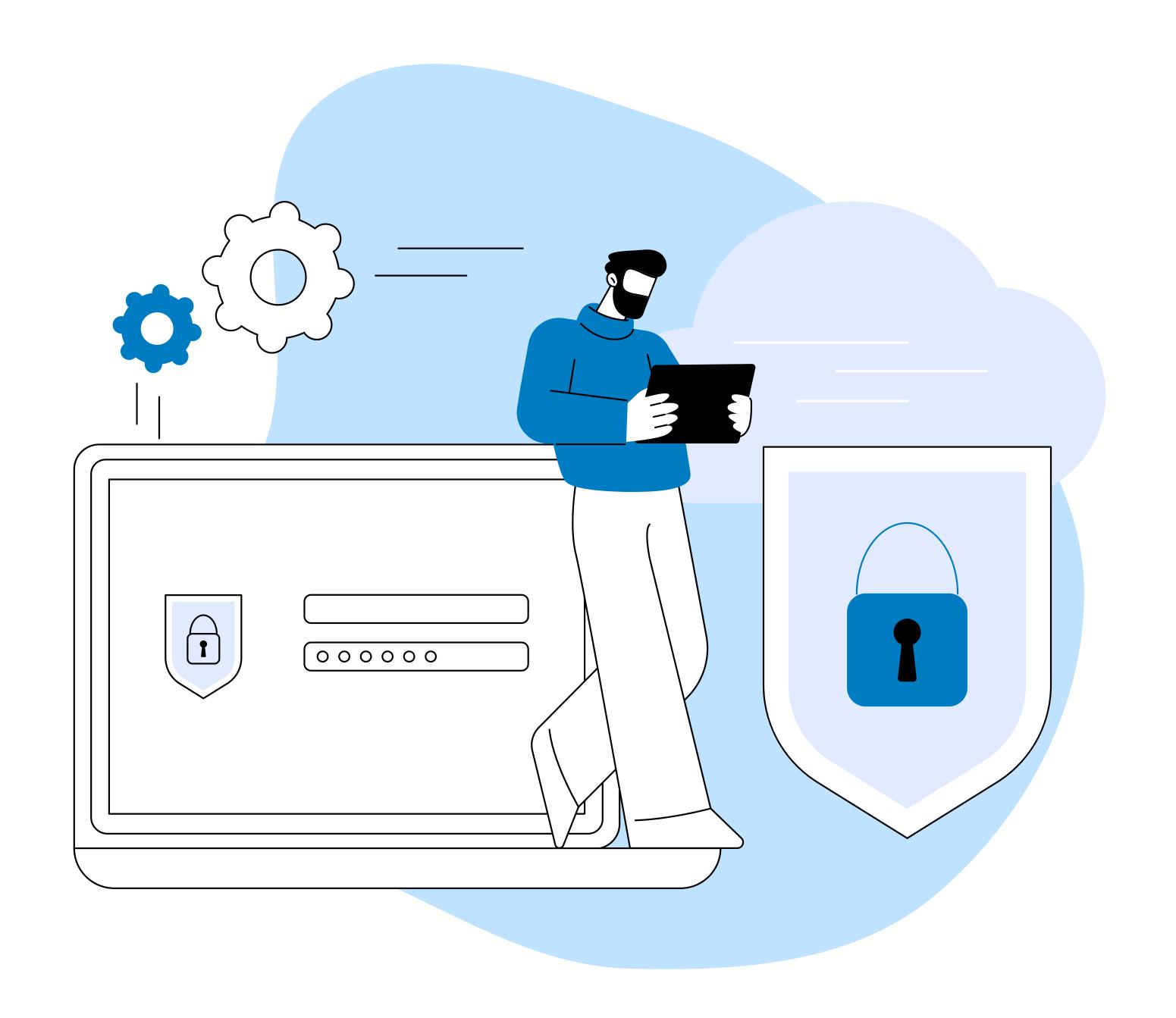

Step 01

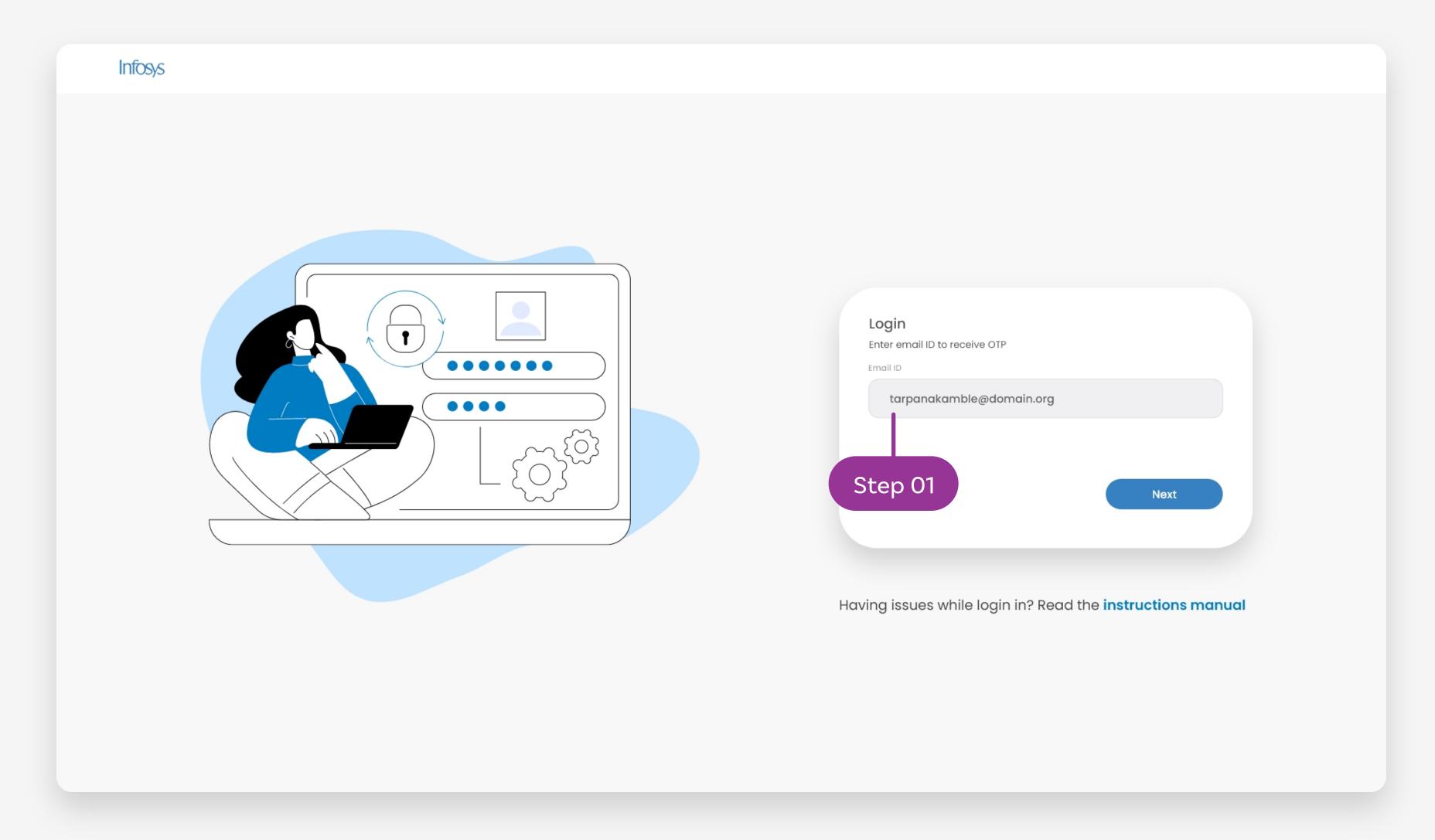

To log in into the portal, you need to enter a valid email to receive an OTP and click "Next" button.

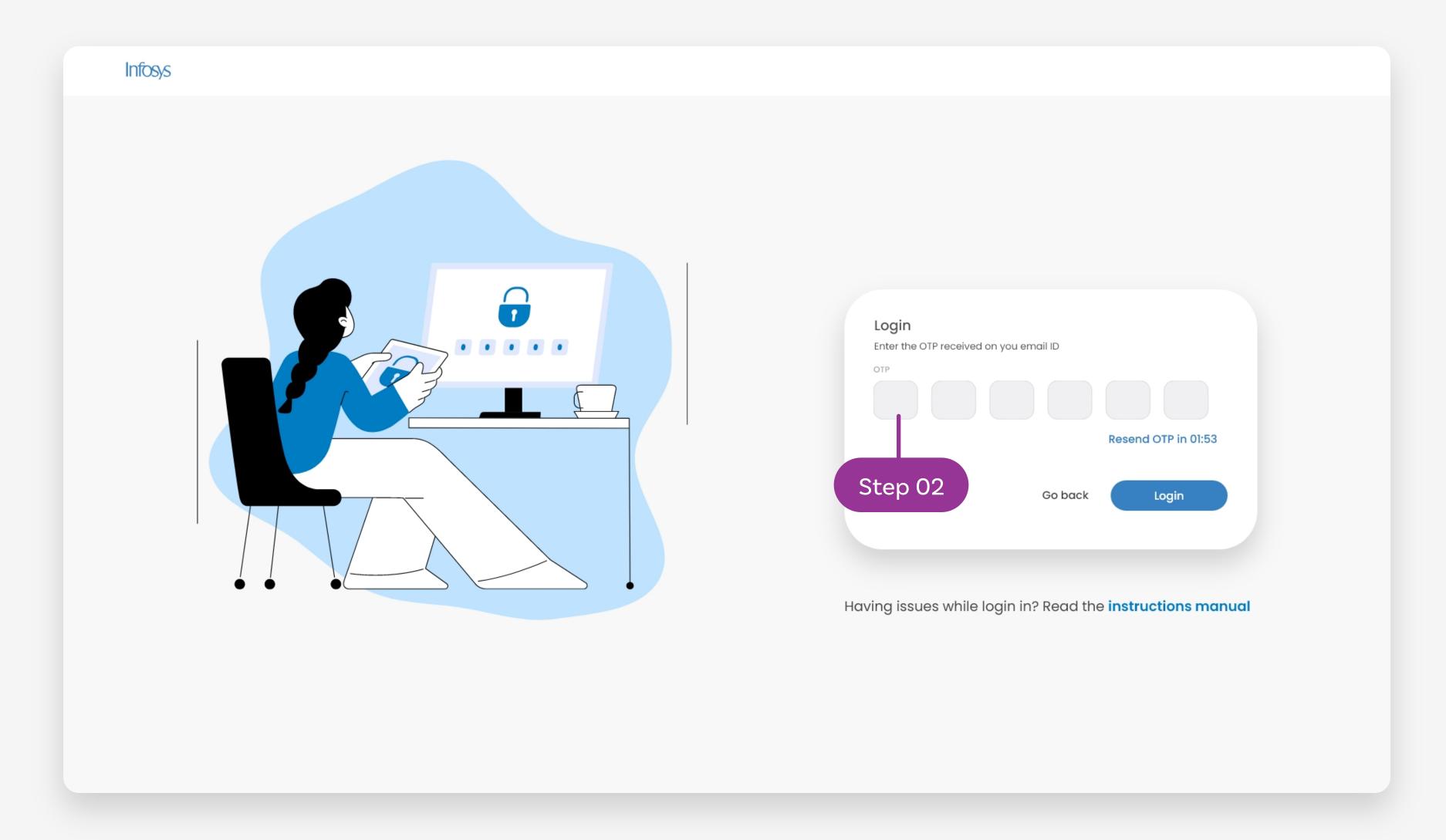

Step 02

Enter the OTP you have received on the provided email address and click "Login" button to log in